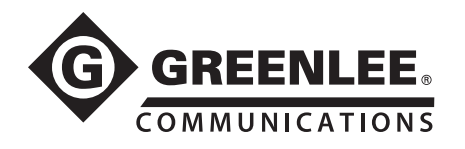

# Distance/Open/Short

- 1. Press RESET TO METRIC or RESET TO US (not necessary if previously set).
- 2. Press SETUP.
- 3. Use  $\blacktriangle \blacktriangledown$  to select the cable type to be tested.
- 4. Connect the test leads to the cable under test.
- 5. Press TEST TYPE.
- 6. Use  $\blacktriangle \blacktriangledown$  to select TEST PAIR.
- 7. Press EXIT.
- 8. Press MORE CABLE until the reflection is seen.
- 9. Use  $\blacktriangle \blacktriangledown$  to adjust the waveform height.
- 10. Press  $\blacktriangleleft$  to move the cursor to the leading edge of the reflection.

#### Typical Open

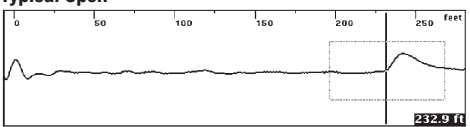

#### Typical Short

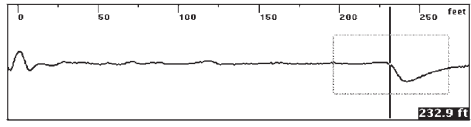

# TS90 TelScout® Time-Domain Reflectometer Quick Reference Guide

# Load Coils

- 1. Press RESET TO METRIC or RESET TO US (not necessary if previously set).
- 2. Press SETUP.
- 3. Use  $\blacktriangle \blacktriangledown$  to select the cable type to be tested.
- 4. Connect the test leads to the cable under test.
- 5. Press TEST TYPE.
- 6. Use  $\blacktriangle \blacktriangledown$  to select TEST PAIR.
- 7. Press EXIT.
- 8. Press MORE CABLE until the reflection is seen.
- 9. Use  $\blacktriangle \blacktriangledown$  to adjust the waveform height.
- 10. Press  $\blacktriangleleft$  to move the cursor to the leading edge of the load coil.

#### Typical Load Coil

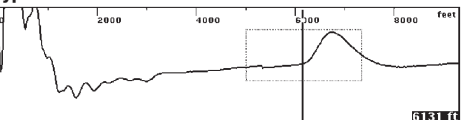

*Note: Load coil waveforms look very similar to an open waveform. Typically, the load coil will be located at its appropriate spacing, depending on the loading scheme being used.*

## Bridged Taps and Laterals

- 1. Press RESET TO METRIC or RESET TO US (not necessary if previously set).
- 2. Press SETUP.
- 3. Use  $\blacktriangle \blacktriangledown$  to select the cable type to be tested.
- 4. Connect the test leads to the cable under test.
- 5. Press TEST TYPE.
- 6. Use  $\blacktriangle \blacktriangledown$  to select TEST PAIR.
- 7. Press EXIT.
- 8. Press MORE CABLE until the reflection is seen.
- 9. Use  $\blacktriangle\blacktriangledown$  to adjust the waveform height.
- 10. Press  $\blacktriangleleft$  to move the cursor to the leading edge of the bridged tap.

#### Single Bridged Tap

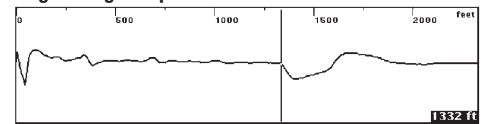

# Multiple Bridge Taps

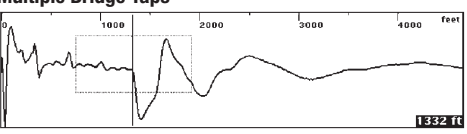

*Note: If there is more than one bridged tap on the pair, the additional lateral might be sufficient to obscure the end of the cable. If necessary, remove the first bridged tap and retest the cable to locate the next tap.*

# **Water**

- 1. Press RESET TO METRIC or RESET TO US (not necessary if previously set).
- 2. Press SETUP.
- 3. Use  $\blacktriangle \blacktriangledown$  to select the cable type to be tested.
- 4. Connect the test leads to the cable under test.
- 5. Press TEST TYPE.
- 6. Use  $\blacktriangle \blacktriangledown$  to select TEST PAIR.
- 7. Press EXIT.
- 8. Press MORE CABLE until the reflection is seen.
- 9. Use  $\blacktriangle \blacktriangledown$  to adjust the waveform height.
- 10. Press  $\blacktriangleleft$  to move the cursor to the beginning of the wet section (see A below). This is the distance to the water.
- 11. Press  $\blacktriangleleft$  to move the cursor to the end of the wet section (see B below).
- 12. A to B is the wet section.

## Typical Water Waveform

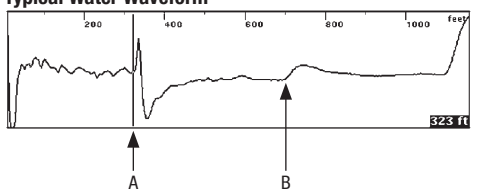

*Note: The distance from the front panel to the water (A)* Cable *is correct. The wet section distance (A to B) is not correct due to the Vp being changed by the water. Subtract the dry section distance from the cable map to obtain the wet distance, or measure from both ends of the cable to the wet section.*

# Split Pair

- 1. Press RESET TO METRIC or RESET TO US (not necessary if previously set).
- 2. Press SETUP.
- 3. Use  $\blacktriangle \blacktriangledown$  to select the cable type to be tested.
- 4. Connect the TEST leads to the first split pair.
- 5. Connect the REFERENCE leads to the second split pair.
- 6. Press TEST TYPE.
- 7. Use  $\blacktriangle \blacktriangledown$  to select SPLITS OR CROSSTALK.
- 8. Press EXIT.
- 9. Press MORE CABLE until the reflection is seen.
- 10. Use  $\blacktriangle \blacktriangledown$  to adjust the waveform height.
- 11. Press  $\blacklozenge$  to move the cursor to the split.

#### Typical Split (Crosstalk Mode) Comparing Two Waveforms

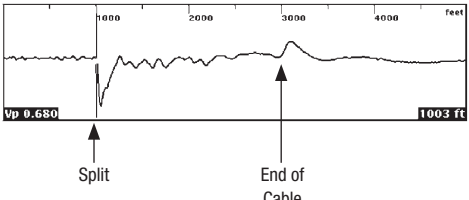

# Comparing Two Pairs 1. Press RESET TO METRIC or RESET TO US

- (not necessary if previously set).
- 2. Press SETUP.
- 3. Use  $\blacktriangle \blacktriangledown$  to select the cable type to be tested.
- 4. Connect the TEST leads to the first pair.
- 5. Connect the REFERENCE leads to the second split pair.
- 6. Press TEST TYPE.
- 7. Use ▲▼ to select TEST PAIR/REFERENCE PAIR.
- 8. Press EXIT. Both the test pair waveforms and the reference pair waveform are displayed (test pair waveform I on top).
- 9. Press MORE CABLE until the reflection is seen.
- 10. Use  $\triangle \blacktriangledown$  to adjust the waveform height.
- 11. Press  $\blacktriangleleft$  to move the cursor to the leading edge of the event..

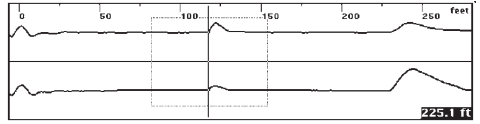

TelScout is a registered trademark of Textron Innovations Inc.